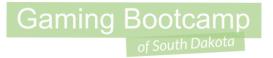

# Cave Slayer

Part 2

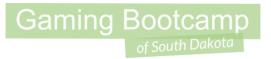

# Play the game we are building: click

- Create a new sprite
- Load animations for <u>walk</u>, <u>dead</u>
- Set *loop* to <u>yes</u> for walk animation

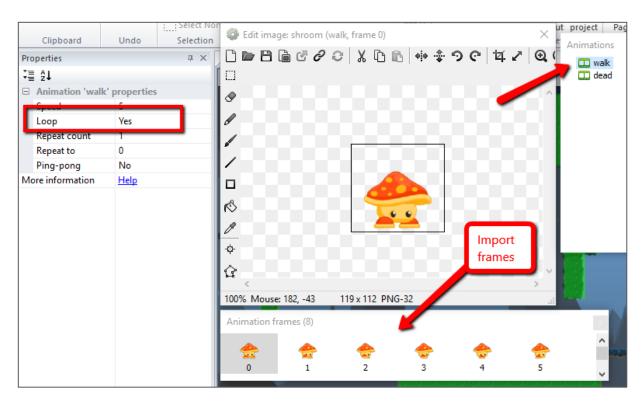

## Adding Shroom Enemy

Set Collision Points

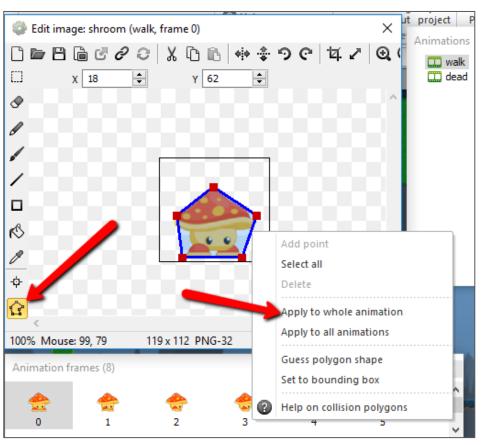

- Behaviors: <u>Platform</u>, <u>Fade</u>, <u>Flash</u>
- Properties:
  - Name: shroom
  - Platform → Default control: No
  - Fade → Activate on start: No

Layout through game

## Gaming Bootcamp

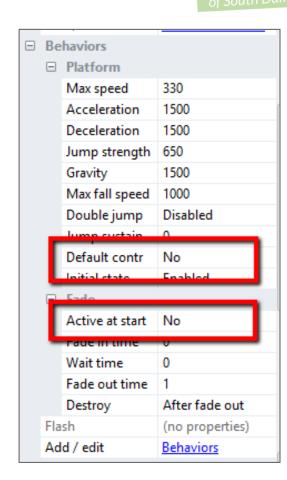

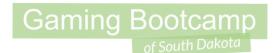

- Create two instance variables
  - goingLeft → Boolean → <u>false</u>
  - hitcount  $\rightarrow$  Number  $\rightarrow$  **5**

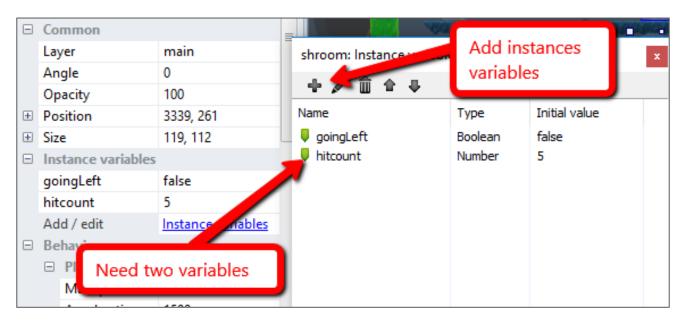

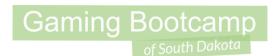

- Create a new sprite
- Give it a solid color (red)
- Properties:
  - Name: boundary
  - Initial visibility: Invisible
  - Opacity: <u>25</u>
- Set up where there the enemies need to turn around

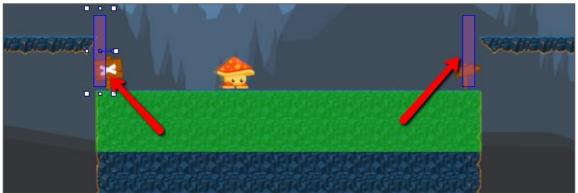

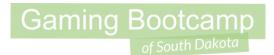

- Add events to turn around when the enemy hits a boundary
- To get the red "X" on row 13
  - Add the event
  - Then <u>right-click</u> → <u>Invert</u>
  - (Must right-click on the event part)

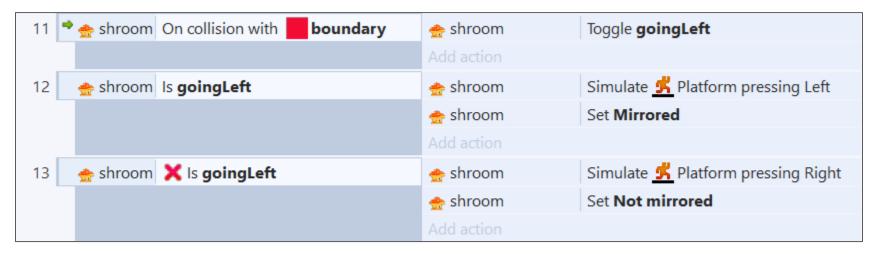

- Slashing our enemy. The enemy won't die yet, nor will we get hurt, but this is the first part.
- To get the red "X" on row 16
  - Add the event
  - Then <u>right-click</u> → <u>Invert</u>
  - (Must right-click on the event part)

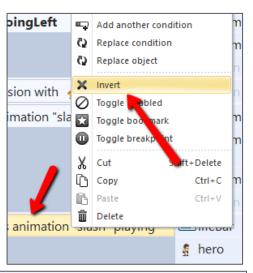

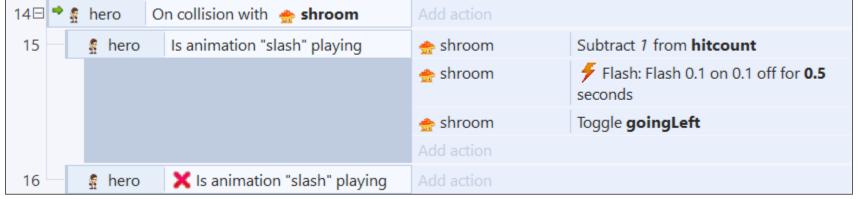

### Add HUD Layer

- Right-click and select "Add layer at top"
- Add new layer called "hud"
- Properties:
  - Parallax: <u>0,0</u>

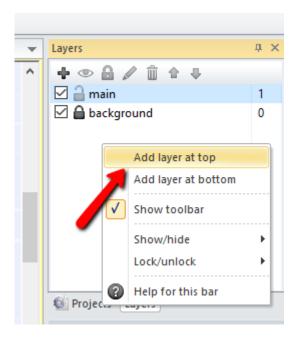

### Adding HUD Layer

- Add a "Text"
- Add a "Progress Bar"
- Properties:

Name: lifeBar

Value: 10

Maximum: <u>10</u>

(Must be in top left of entire layout)

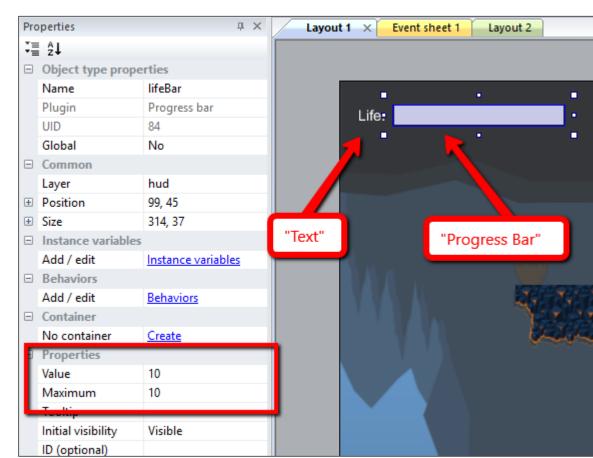

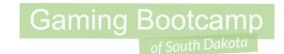

## Adding HUD Layer

- Lock the HUD layer
- Set the "main" layer active(click on main)
- Note: Must be in this order

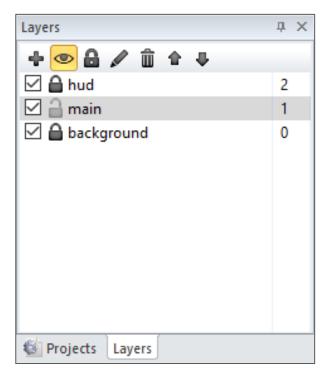

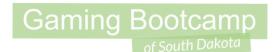

## Hero Taking Damage

- Fill in the "action" from our earlier event
- The "<u>value</u>" for the lifeBar is shown to the right →

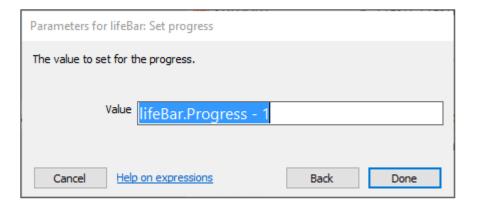

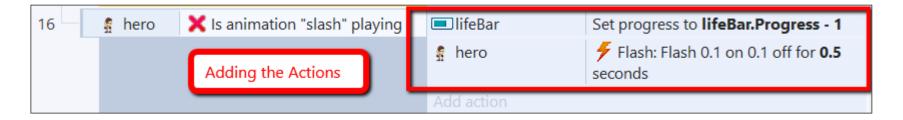

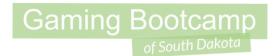

## Killing Shroom

Events and actions when Shroom is killed

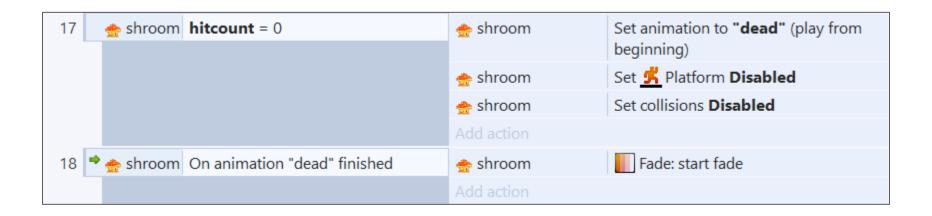

Hero Respawn

Create a new sprite, fill with yellow

Create a 2nd Image Point

Properties

Name: <u>respawn</u>

o Initial visibility: invisible

Opacity: <u>50</u>

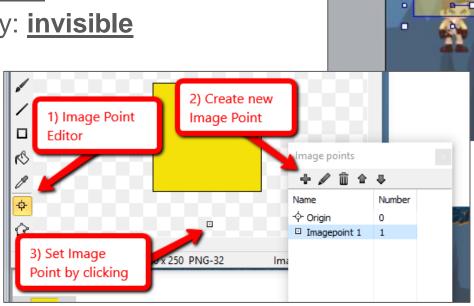

# Gaming Bootcamp of South Dakota

## Hero Respawn

- Respawn (or move) our hero back to the beginning of the game.
- (Later, we will move to the last save point)
- Reset our hero's life back to "max"

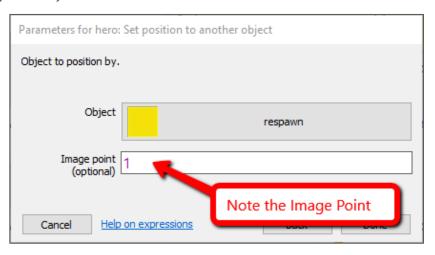

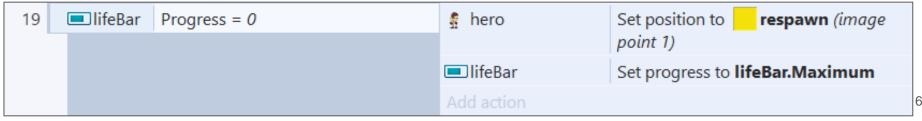

#### Add Vases to Crush

- Create a new sprite, use "vase.png"
  - Behavior: Solid
  - Name: <u>vase</u>
- Create a new Particle, use "vase.png" (again)
- Properties:
  - Spray cone: <u>360</u>
  - Type: One-shot

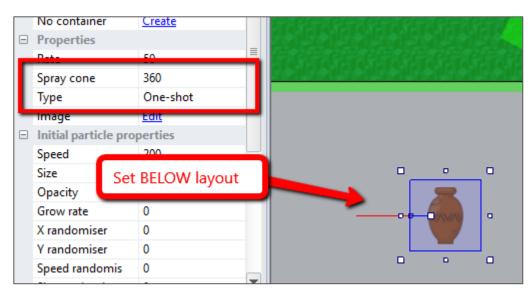

#### Add Vases to Crush

- Add first event (hero on collision with vase)
- Right-click to "Add another condition"
  - Add second event (hero is playing)

Setup vases throughout layout

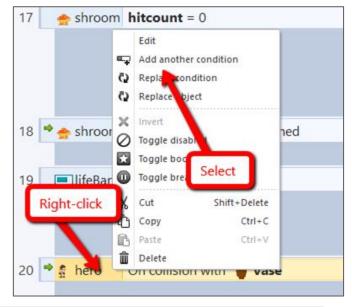

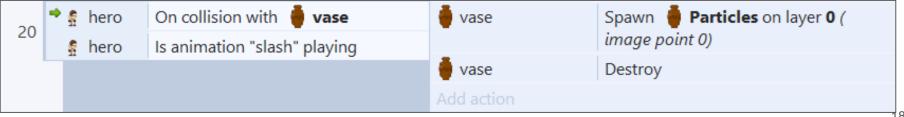

#### Hero In Hot Lava

- Add first event and then "Add another condition" to add second
- Use "<u>hero → Is Flashing</u>" and then right-click to "<u>invert</u>"

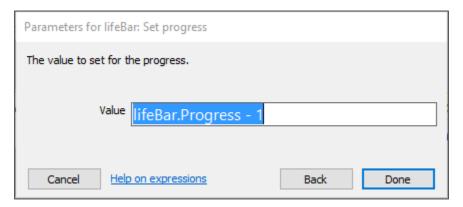

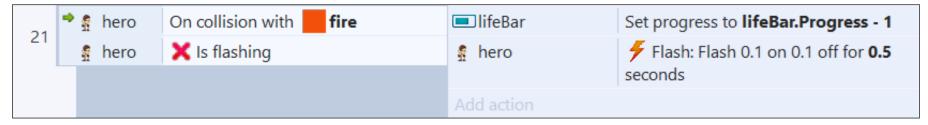

### **Shooting Hot Lava**

- Create a new sprite
- Use images
  - "<u>Fireball Small</u>(1).png" thru
  - "Fireball Small (5).png"

Place BELOW layout

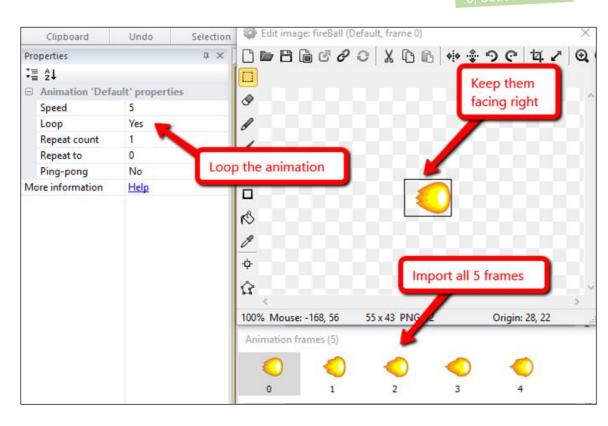

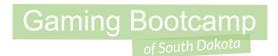

- Properties:
  - Name: <u>fireBall</u>
- Behaviors:
  - Bullet, Destroy outside of Layout
- NOTE: Needs to be facing right

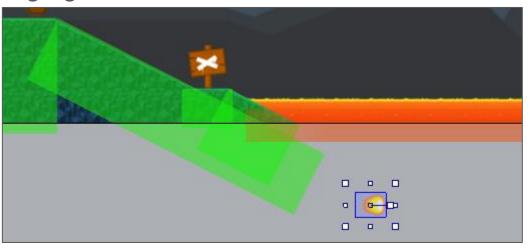

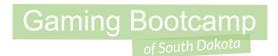

- Create a new sprite
  - Fill with yellow
  - Name: <u>fireLauncher</u>
  - Initial visibility: invisible
- Setup on the layout

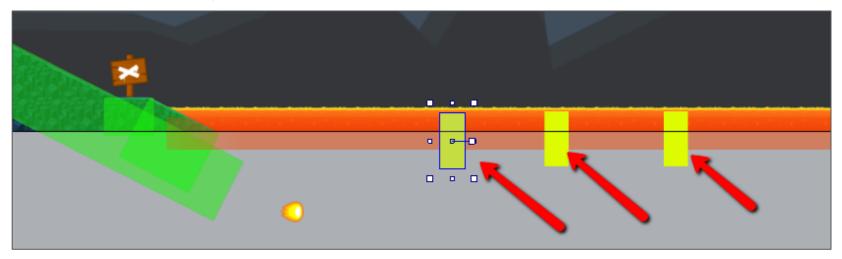

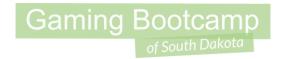

Add event to randomly launch fireballs from each of the fire launchers.

| 22 | System Every random(1, 3) seconds | fireLauncher | Spawn <b>OfireBall</b> on layer <b>0</b> (image point 0) |
|----|-----------------------------------|--------------|----------------------------------------------------------|
|    |                                   | fireBall     | Set 🏈 Bullet angle of motion to 270 degrees              |
|    |                                   | fireBall     | Set 🏈 Bullet gravity to random(150, 350)                 |
|    |                                   | fireBall     | Set Pullet acceleration to random(80, 200)               |
|    |                                   | Add action   |                                                          |

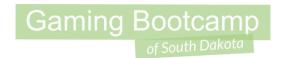

Hero gets hurt by hot lava balls.

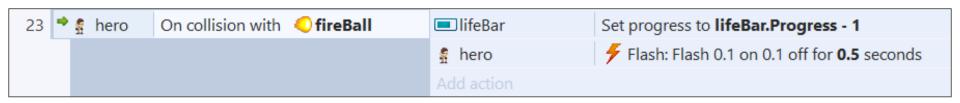

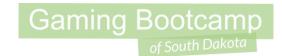

### Gems Give us Life

- Create a new sprite
  - Use image: gem-1.png (or gem-2.png or gem-3.png)
  - Name: gem

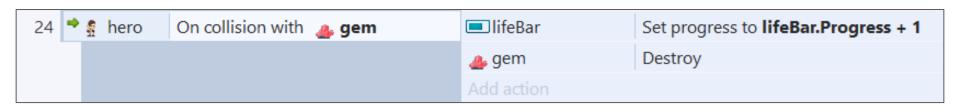

### **Next Part**

- Create Save Points
- Add our Boss enemy, Kong
- Use a door to go to second level
- Add a second level to our game
- Know when the game ends.